## **Accessing Previous Years General and Primary Election Results**

• Visit <https://gov.arcasearch.com/uswyfre/>

## Instructions:

• On the ARCA website, click Access All Fremont County Archive Site Public Documents

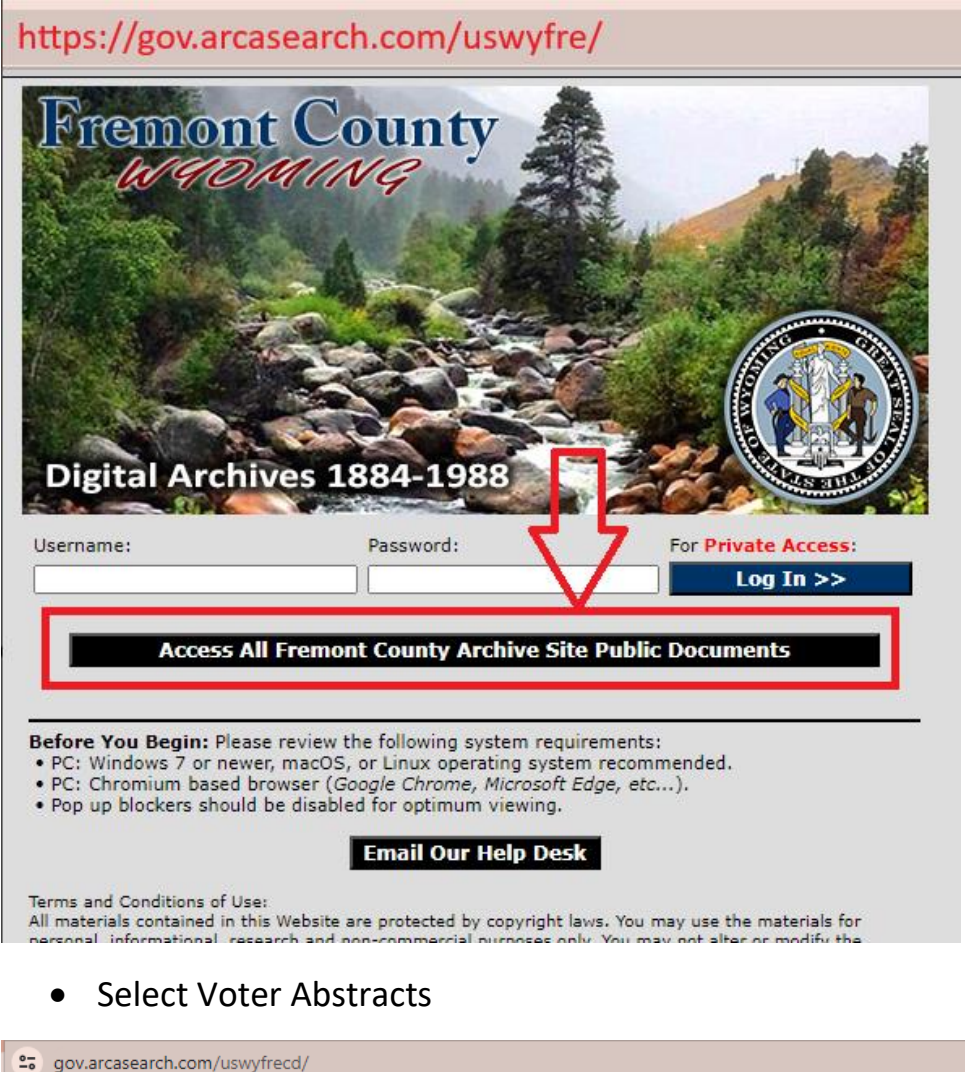

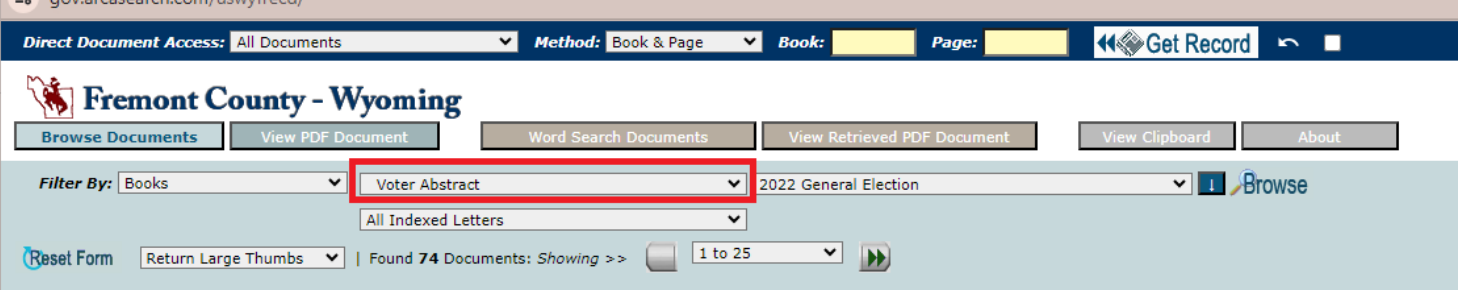

## • Choose your election year

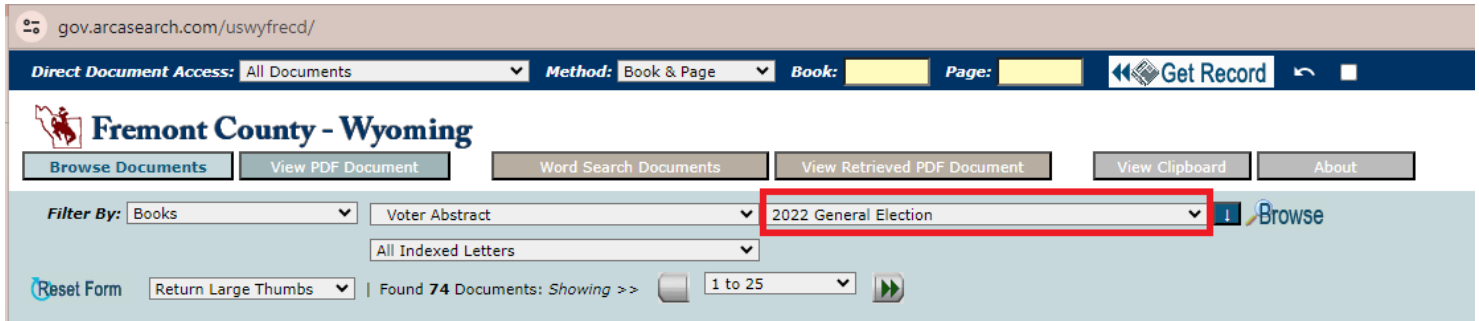

## • Click Browse to view results

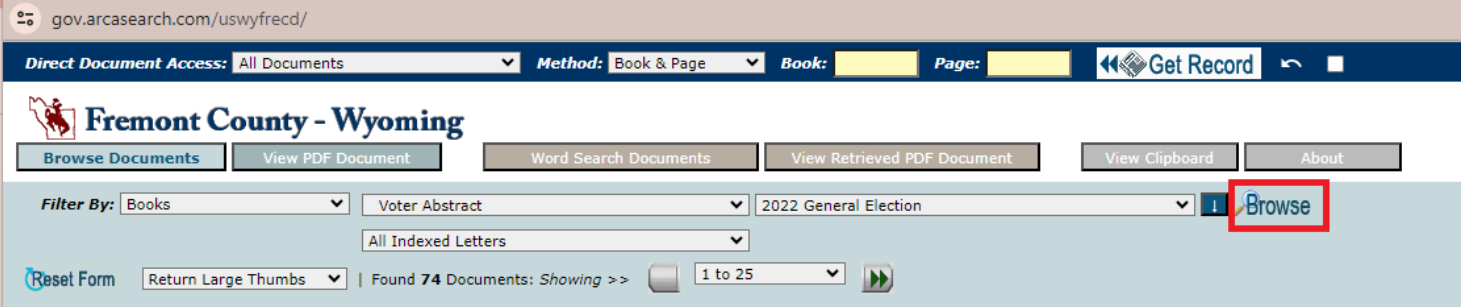